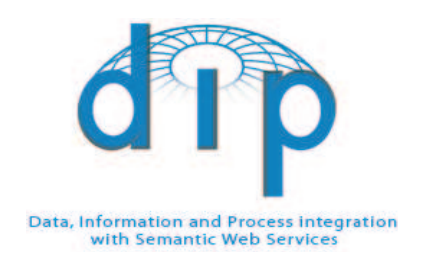

#### DIP

Data, Information and Process Integration with Semantic Web Services

# FP6 – 507483

Deliverable

# WP4: Service Usage

# D4.19

### QoS-enabled Service Discovery Component Prototype 2 Report

Le-Hung Vu (EPFL), Fabio Porto (EPFL), Othman Tajmouati (EPFL), Sebastian Gerlach (EPFL)

December 18, 2006

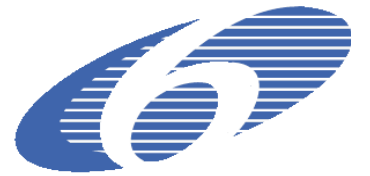

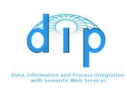

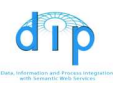

### **SUMMARY**

In the upcoming Semantic Web and service oriented architectures, Quality of Service (QoS) is among the most important searching and ranking criteria influencing the user in the selection of a service among several functionally equivalent ones. This report includes the installation instruction and a brief description of the second (and final) prototype of the QoS-enabled Semantic Web service discovery component, following the specification in the Deliverable D4.17 [4].

The QoS-enabled Semantic Web service discovery is the process of automatically finding Web services that fulfill a certain user goal in terms of their quality of service (QoS) criteria. Typically, users express a goal by specifying their functional and QoS requirements the Web services should provide in order to achieve it. These requirement specification can either be written by the users given his prior knowledge of the WSML language or be generated automatically from dedicated graphical user interfaces of the search engine. We extend goals and Web service descriptions to support the specification of QoS parameters and provide a discovery component which is capable of combining both QoS and functionality-based service discovery into one integrated module.

Regarding the development of exploitable tools, this report and its associated QoS discovery prototype has the following contributions:

- It implements the most important functionalities of a QoS discovery component: (1) select the services fulfilling user's QoS requirements by doing the semantic matchmaking between a list of services against the submitted user goal; (2) perform the service ranking given various user's preferences and estimated QoS values of the services from the reports of reputable users; (3) parallelize the most expensive steps of the discovery process to enable high scalability.
- The developed component could be used in two ways: (1) as a stand-alone service discovery application which includes the capability of the functionalitybased service discovery component; (2) as a discovery module to be plugged-in to another system, for example, the WSMX or the WSMO Studio framework. The implementation of our QoS discovery prototype conforms to the WSMX/DIP API, making it be easy to use for the interested DIP partners and be interoperable with the other DIP tools such as the WSMO Studio.
- A parallel query processing system, named CoDIMS, is used to parallelize the operations of the QoS Discovery component. The CoDIMS-D (for Discovery) system leverages the discovery functionality to cope with thousands of Web service descriptions and multiple user requests.
- We also provide a list of WSMO ontologies: upper ontologies for QoS discovery and ranking algorithms, full-fledged working WSML Web service and goal descriptions, as well as the dedicated QoS and ranking ontologies for each developed example. These are useful for the demonstration of the modeling of QoS requirements and offerings in various realistic application scenarios.

Therefore, this report and its associated QoS discovery prototype are relevant for the following audience: the use case partners, the WSMO, WSML and WSMX developing groups, the developers and IT experts who are interested in technological

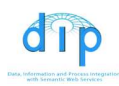

solutions for Semantic Web service discovery based on QoS and/or non-functional properties criteria. In the DIP framework, this report can be of the interests of the following partners:

- WP1 to consider the extensions of the WSMO model to support QoS parameter modeling more explicitly.
- WP2 requirements for the repository interface for retrieving Web service descriptions and ontologies as input parameters for the discovery process.
- WP8 use case partner defining a B2B Telecom case study with QoS.
- WP10 use case partner defining an e-banking case study with QoS.
- Other partners interesting in QoS-based Semantic Web service discovery and its applications.

Disclaimer: The DIP Consortium is proprietary. There is no warranty for the accuracy or completeness of the information, text, graphics, links or other items contained within this material. This document represents the common view of the consortium and does not necessarily reflect the view of the individual partners.

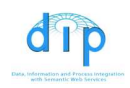

# Document Information

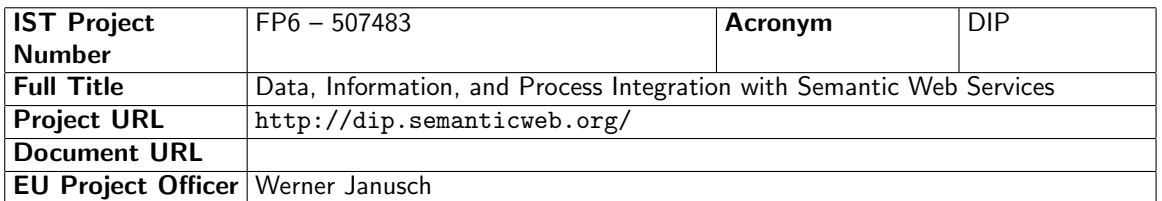

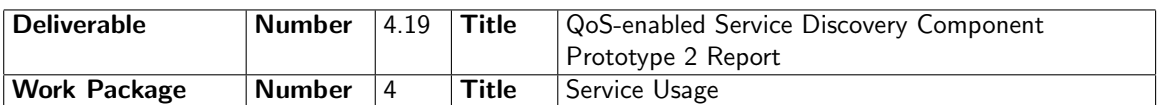

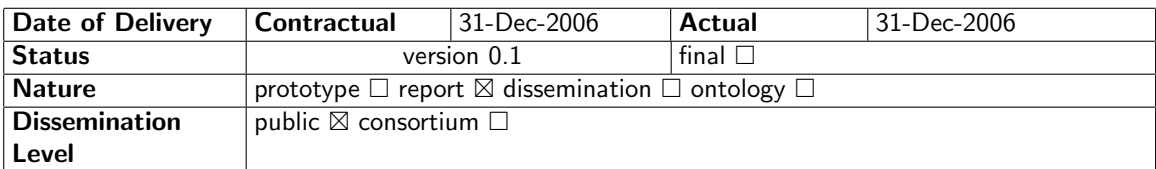

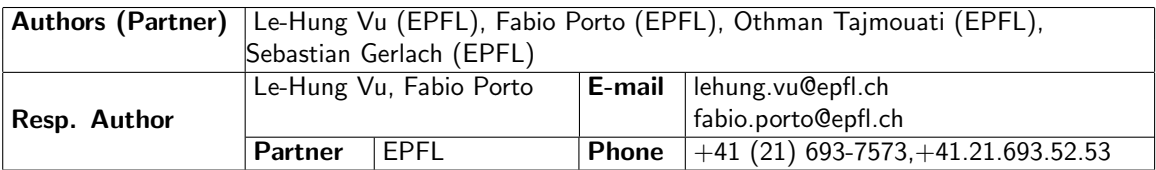

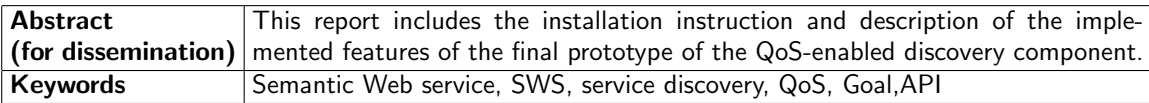

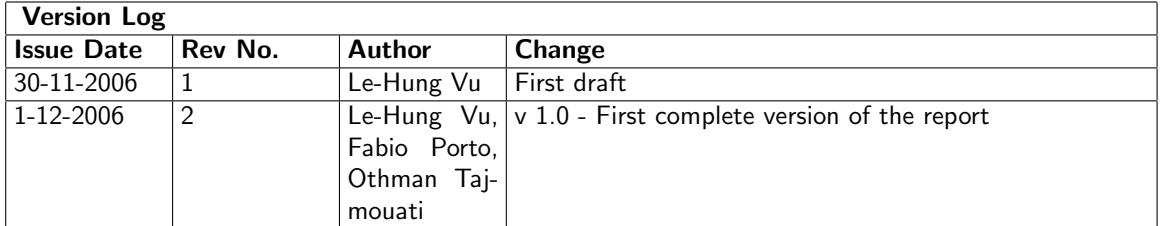

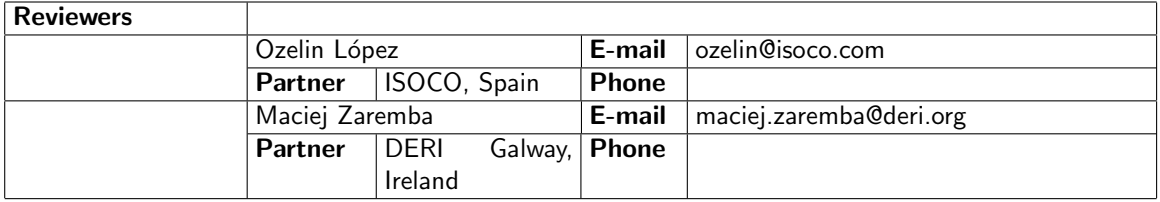

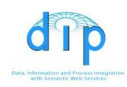

# PROJECT CONSORTIUM INFORMATION

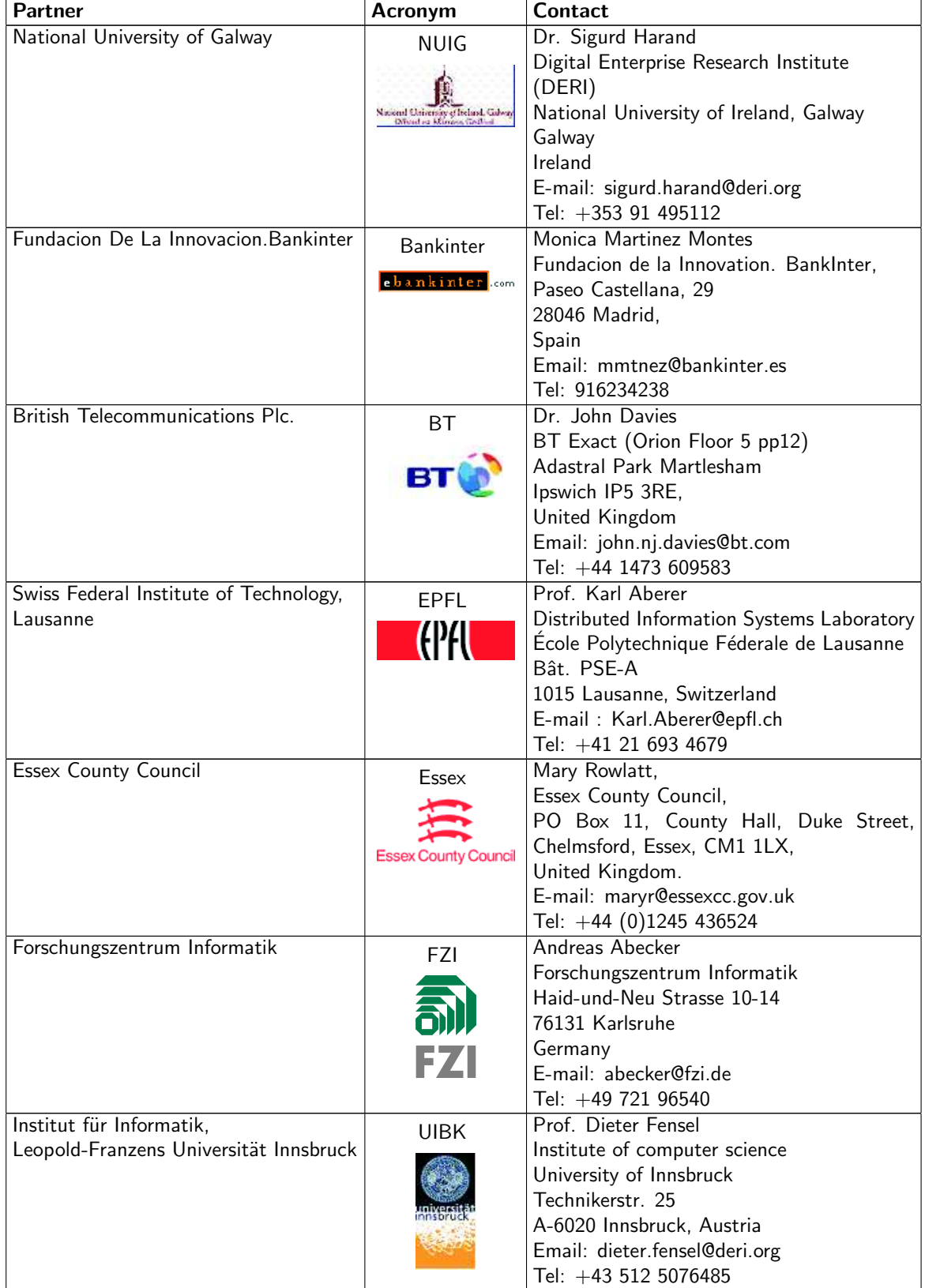

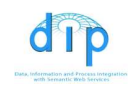

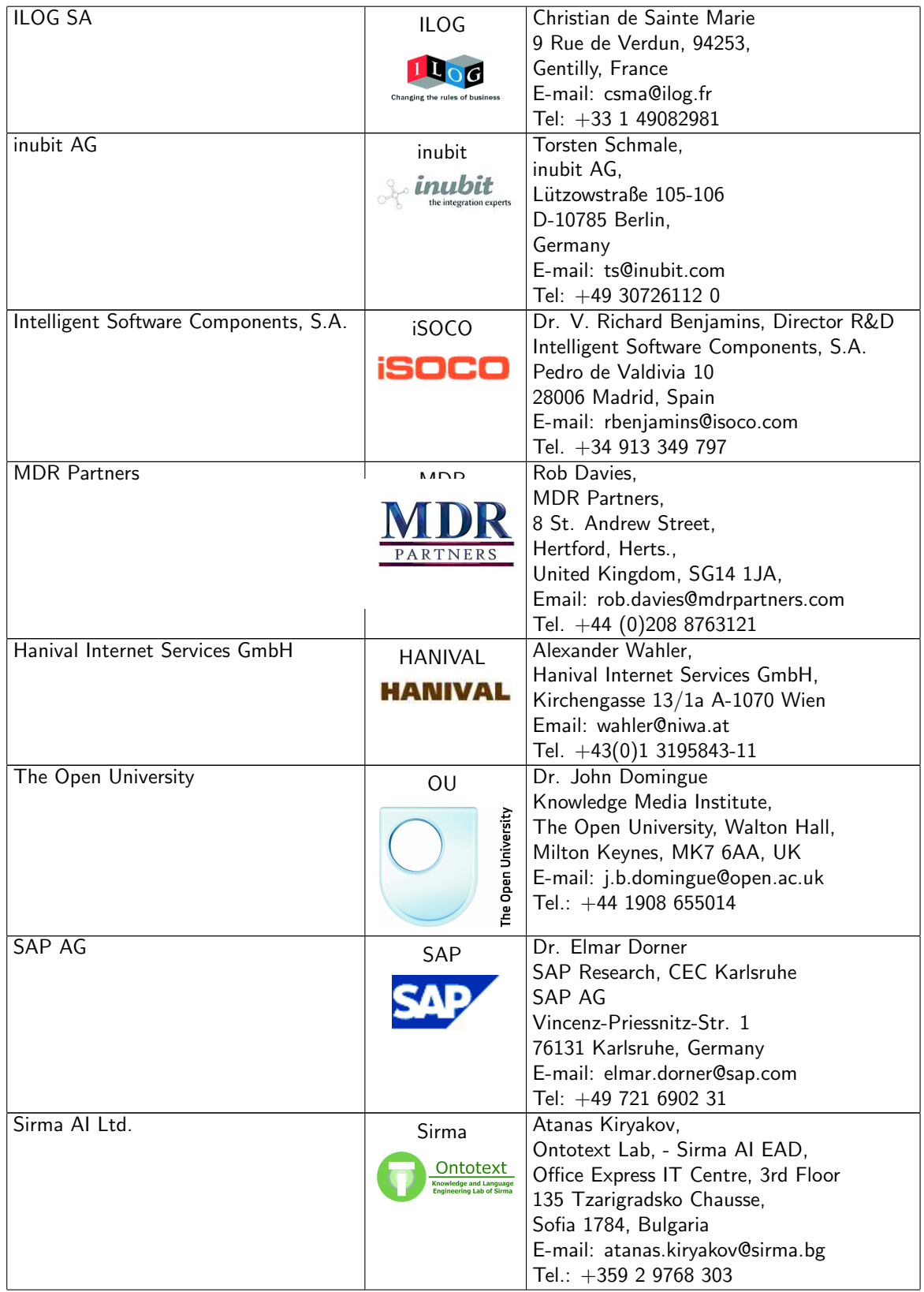

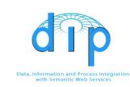

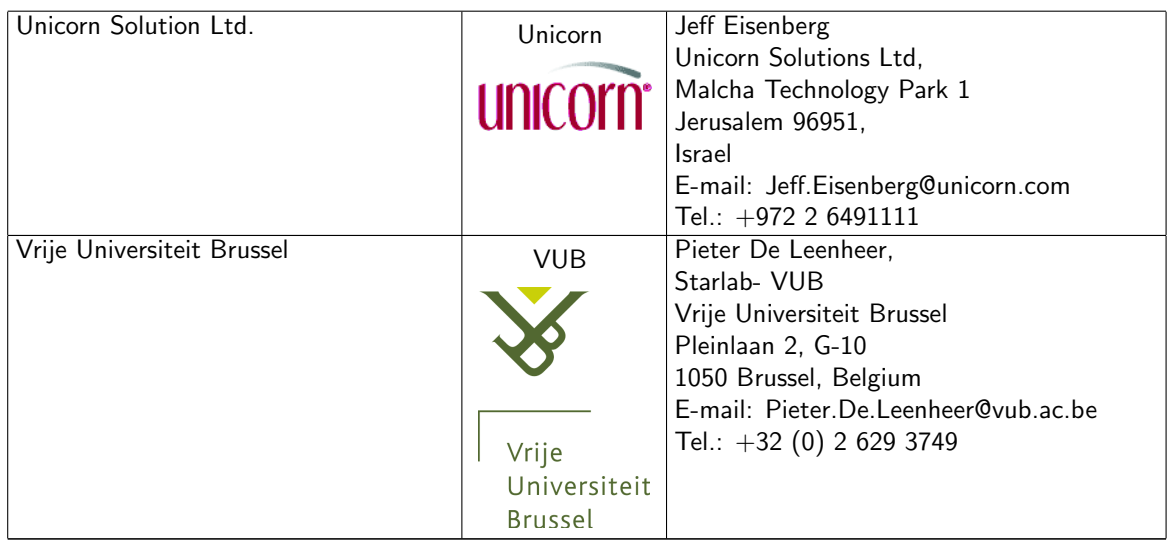

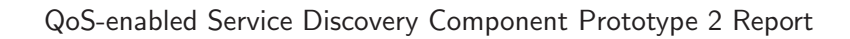

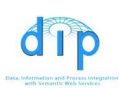

# LIST OF KEYWORDS/ABBREVIATIONS

- CoDIMS Configurable Data Integration Middleware System framework.
- CoDIMS-D Configurable Data Integration Middleware System for Discovery.
- DBMS Database Management System.
- DHT Distributed Hash Table.
- EAI- Enterprise Application Integration.
- NFP Non-Functional properties.
- P2P Peer-to-Peer.
- QoS Quality of Service.
- NFPs Non-Functional Properties.
- SWS Semantic Web service.
- UDDI Universal Description, Discovery and Integration protocol.
- WSD Web service Description.
- WSMO Web Service Model Ontology.
- wsmo4j WSMO API for Java.
- WSML Web Service Model Language.
- WSMX Web Service Execution Environment.
- QML Quality of service Modeling Language.
- WSLA Web Service Level Agreement.
- WSOL Web Service Offering Language.

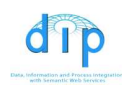

# TABLE OF CONTENTS

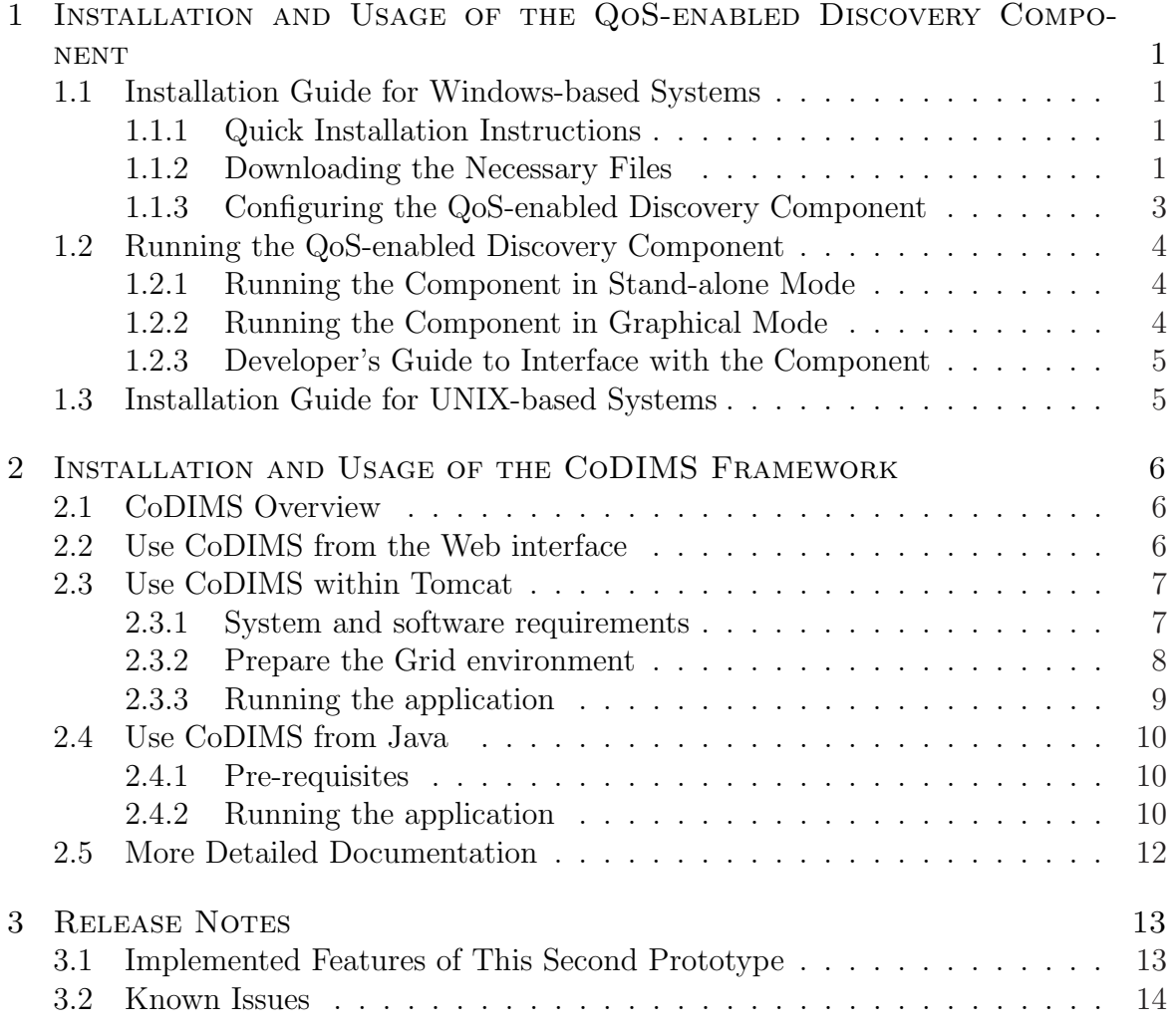

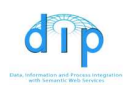

LIST OF FIGURES

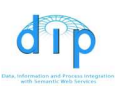

### 1 Installation and Usage of the QoS-enabled Discovery Component

## 1.1 Installation Guide for Windows-based Systems

#### 1.1.1 Quick Installation Instructions

For impatient readers, the simplest and fastest way to run the QoS discovery component is:

- download the whole compressed bundle available at http://lsirpeople.epfl. ch/lhvu/download/qosdisc/qosdisc2.zip.
- unzip the above file into a local directory and modify the *qosdisc.properties* file as instructed by the inline comments therein.
- run the *createDB*.bat file to initialize and populate the database with the available service descriptions. This would take about 50 to 60 seconds depending on your computer configuration.
- open a shell console and run the shell script file *run.bat.*

#### 1.1.2 Downloading the Necessary Files

The main download page for the QoS discovery component is at: http://lsirpeople. epfl.ch/lhvu/download/qosdisc/. From this starting point you can find the links to all other related documents.

The QoS discovery component is available at: http://lsirpeople.epfl.ch/lhvu/ download/qosdisc/qosdisc2.zip. The following files and directories are contained in the downloaded archive:

- the file *qosdisc2.wsmx*: a JAR file of the binary executables of the QoS-enabled discovery component. This can be used separately or added into a WSMX installation as a component of the WSMX framework.
- the file *qosdisc.properties*: the configuration file of the QoS discovery component.
- the file *InputSettings.csv*: the configuration file of the reputation-based QoS estimation library.
- the file *COPYING*: the detailed copyright information.
- the file *createDB.bat*: a shell script file to create the underlying database and initialize it with the available service descriptions.
- the file *run.bat*: a script file for running the component in stand-alone mode.
- the directory *ontologies*: the WSMO test suite (WSMO goals, services, ontologies) for testing and using the QoS discovery component.
- the directory *lib:* all necessary libraries to use the QoS discovery component.
- the directory *dbinit*: the SQL scripts to create/clear the database appropriately.
- the directory *codims-home*: the configuration files of the CoDIMS-D query processing system.
- the directory *examplecode*: the example (Java) code listings for developers who want to interface with the QoS discovery component.

For convenient, in the following description we assume that the user downloads and installs the QoS discovery component in his/her local directory C:/Temp/qosdisc2.

In the subdirectory *lib* of the archive, the user can find the following necessary libraries:

- The library for the functionality discovery component *funcdisclite.jar.* Currently, this is the implementation of a light-weight semantic matchmaker, as specified in Deliverable D4.14.
- The QoS reputation management library: *lhvu-qos-rep.jar.*
- Ostermiller Java Utils package (version 1.4.03): *oster* $millerutils_1_04_03_for_java_1_4.jar.$
- Apache mathematic package (version 1.0): *commons-math-1.0.jar.*
- Derby DBMS libraries (release 10.1.3.1): *derby.jar, derbyclient.jar, derbynet.jar,* and derbytools.jar.
- CODIMS-D query processing systems library: *codimsd.jar.*
- Apache Axis package axis.jar (release 1.4 1855 April 22 2006).
- JAX-RPC (version 1.1):  $jax\tau pc.jar$ .
- KAON2 Reasoning engine: kaon2-2005-11-14.jar.
- Log4J library:  $log4j 1.2.13$ . jar.

dip

- WSML reasoner wrapper: wsml2reasoner-20060522.jar.
- WSML parser library: wsmlparser-20060210.jar.
- WSMO4 $i$  0.5.2: wsmo4 $i$ -0.5.2.jar.
- WSMO API 0.5.2 library:  $wsmo-\omega i-\theta$ .5.2.jar.
- WSMX integration API (*wsmx-integration-API-2006.jar*).

#### 1.1.3 Configuring the QoS-enabled Discovery Component

dip

The *gosdisc.properties* file contains the following configurable parameters for the QoS discovery component:

- Property *installdir*: to be set to the directory where the user installs the component, for example, C:/Temp/qosdisc2.
- Property *goal*: URI of the WSMO goal containing the QoS requirements of the user, to be matched again the services in the DBMS. The goal descriptions should also be semantically annotated with the QoS requirements, as in the provided example goals in the default *gosdisc.properties* file.
- Property *output*: local path name of the directory to produce the output file containing the description of the ontological instances which describe the returned ranking values, for example, one can use the same installation directory C:/Temp/qosdisc2.
- Property functional: should be set to true or false depending on whether we want the QoS discovery component to call the functionality-based discovery component or not.
- Property *inputsettings*: the place of the configuration settings for reputationbased QoS estimation operators. This is usually the same directory as the installdir property.
- Property *codims-home*: is the path where the query processing system CoDIMS should look for itself. This is usually the subdirectory codims-home of the installdir diretory, for example, codimshome=C:/Temp/qosdisc2/codims-home.
- Property *ranking* contains the URI of the ontology to define the base concepts of the ranking algorithms. Similarly the property comparison is the URI of the ontology to define the comparison between QoS instances (should be the QoS upper ontology). Users are supposed not to modify these parameters.
- Property *wsmxhost*: URI of the WSMX host entry point for testing.
- Properties  $db \cdot driver$ ,  $db \cdot protocol$ , and  $db \cdot name$  are the configuration of the way of the discovery component should look for the Derby DBMS. Normally these settings can be ignored (commented out) since a Derby server will be started internally within the discovery component during its running time. In case the user wants to test the parallelized discovery or wants to use another separate Derby DBMS network server, these properties must be reconfigured appropriately.
- Property startserver specifies whether the user wants the QoS discovery component to automatically start the Derby DBMS server itself. This should be kept as the default value true, unless the user wants to use his or her own Derby network server, as aforementioned.

The last part of the properties file is the configuration for various loggers of the discovery component. During the testing, one may need to set some loggers to the DE-BUG/WARN level in order to turn/off the details information about the discovery process, e.g.,  $log4$ *j.logger.ch.epfl.qosdisc.operators.ReasoningContext=DEBUG.* The user can also reconfigure the loggers to print out the result/debug/info messages to a log file instead of the console.

#### IMPORTANT NOTES:

- The URIs of the goals, services, and ontologies can be a remote identifier like: goal=http://lsirpeople.epfl.ch/lhvu/ontologies/Lite/Goal0.wsml or a local path name like goal=file:///C:/Temp/qosdisc2/ontologies/Lite/Goal0. wsml.
- The pathname of the file and diretories in the configuration file should follow the convention C:/Temp/qosdisc2, i.e., it uses the symbol / to separate the directories instead of the  $\backslash$ .
- A user should pay attention to save the above files to his or her computer with their original names. Some browsers, e.g., Microsoft Internet Explorer, have the tendency to automatically save a file under the new name with a default extension according to the file type, e.g., the file qosdisc.wsmx may be saved under the name *qosdisc.zip*, which makes thing more confusing.

# 1.2 Running the QoS-enabled Discovery Component

#### 1.2.1 Running the Component in Stand-alone Mode

After the installation and deployment of the QoS-enabled discovery component as described in Sections 1.1.1 (or 1.3), a user can run and test the component in the stand-alone mode by:

- configuring the *gosdisc.properties* to suit his/her needs, e.g., specify the goal and the list of Web service descriptions you are going to work with.
- opening a DOS (or UNIX) console and run the file *run.bat.*

The result of the QoS discovery process will be displayed in the console (by default) or written into a log file according to the user's configuration of the logger in the qosdisc.properties file.

### 1.2.2 Running the Component in Graphical Mode

We have also implemented a dedicated Web-based GUI for the component, which is accessible from the Demonstration section of the download page http://lsirpeople. epfl.ch/lhvu/download/qosdisc/. The user can browse the service repository, load a new service file, enter input to generate a goal automatically and perform the discovery interactively. After the execution, one can browse the result set via this user interface.

The Web-based GUI is self-explanatory, so we do not provide the detailed usage guide of the component for this graphical mode.

#### 1.2.3 Developer's Guide to Interface with the Component

dip

For developers who want to interface with the QoS-enabled discovery component themselves, the following example code is provided:

- LoadDatabaseIntegratedDemo.java: shows how to create the DBMS and populate the Derby DBMS with appropriate data, e.g., service descriptions, user reports, etc.
- TestStandaloneDatabase.java: illustrates how to interface with the discovery component in a stand-alone fashion. This may be of interest for the users who want to integrate the QoS-enabled discovery component with their application, for example, WSMO Studio.

The above files are in the *examplecode* directory of the complete download bundle qosdisc2.zip and also available from the main download page of the component (section Documentation).

### 1.3 Installation Guide for UNIX-based Systems

The installation instruction for UNIX-like systems is mostly the same as in Section 1.1.1. The main difference is that one should change the permission of the files createDB.bat and run.bat to "executable" appropriately before running them. This can be done with the UNIX command *chmod*  $u+x$  create DB bat run.bat.

### 2 Installation and Usage of the CoDIMS Frame-**WORK**

In this chapter, we explain:

- How to use CoDIMS from the available QoS-Discovery Web interface.
- How to install your own QoS-Discovery server.
- How to use CoDIMS from Java code.
- How to prepare a Grid environment.

If you find a problem in the installation, please contact us. We are also pleased to receive feedbacks and comments.

### 2.1 CoDIMS Overview

CoDIMS (Configurable Data Integration Middleware System) is a middleware environment for the generation of adaptable and configurable data integration middleware systems. Data integration systems were designed to provide an integrated global view of data and programs published by heterogeneous and distributed data sources. Applications benefit from these types of system by transparently accessing resources independently of their localization, data model and original data structure.

We derived from CoDIMS a Configurable Query Processing Engine, i.e. a framework where users could define and execute their requests. Afterwards, we improved the framework to run QoS-Discovery requests. We call this new framework CoDIMS-Discovery or CoDIMS-D, which is the new version of CoDIMS adapted to the QoS-Discovery component (for brevity reasons we term it CoDIMS in this document). Refer to the user manual of CoDIMS [5] for a complete description of the framework.

### 2.2 Use CoDIMS from the Web interface

In order to run a parallel discovery query, a user would load the http://codims.epfl. ch/qosdisc page. The latter presents a list of available Web Services registered in the internal repository. This may take some time for loading depending on the number of registered Web Services. After that, you need to do the following:

- Click on *Discovery* tab.
- Go to Parallel Demo.
- Choose a goal definition to be run. By default, the goal is retrieved from the file file:///C:/Progra~1/Apache~1/Tomcat~1.5/webapps/qosdisc/ WEB-INF/classes/ontologies/Lite/Goal0.wsml, which corresponds to the location of a WSML goal on the server. You can change this goal by entering the URL of your own WSML goal definition, for instance: http://www.dip.com/ QoSDiscovery/myGoalDefinition.wsml. Note however that the goal will continue to run against the list of known Web service descriptions.

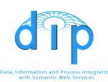

• Click Run to begin the execution.

An explanation of the execution scneario is in order. In this QoS-based parallel Discovery demo, users look for available File Hosting Services. A given goal ( $Goal0.wsml$ ) defines users desires by specifying three QoS parameters: UploadSpeed, Availability, *MaxDownTime*, and one environmental condition *NetworkBandwidth* [4]. The query can be modeled as a conjunction such as:

 $Goal(x) = UploadSpeed(x, 750, Kbps) \wedge Availableity(x, 0.99, Percentage) \wedge$  $MaxDownTime(x, 1, Minute) \wedge NetworkBandwidth(x, 100, Mbps).$ 

The goal also specifies weighting information to be used by the ranking algorithm. The discovery function is applied over a repository containing 45 Web services. Once evaluated, selected Web service descriptions are ranked and presented, with their ranking value, at the bottom of the window. Their corresponding descriptions can be obtained by clicking over the links associated to individual Web service labels.

During the execution, you will see a bar chart representing the progression of the execution. The chart displays at the bottom of each bar a number representing a remote node id used for parallelization. When a remote node processes a tuple; a blue rectangle is drawn on the respective column. The numbers in the top dynamically inform users about the execution evolution by showing the total number of tuples (Web service descriptions) processed so far by each node. The execution elapsedtime is proportional to the number of initial Web Services and to the number and configuration of available remote nodes in the distributed environment.

At the end of the execution, the list of Web Services is displayed with the ranking score. Each Web Service is annotated with a green or red square, depending on whether it has accepted (it matches the goal) or rejected.

### 2.3 Use CoDIMS within Tomcat

#### 2.3.1 System and software requirements

The following installation instructions are to be applied to the central node, i.e. the node to host a Tomcat server. The QoS-Discovery component has been tested under Windows XP, UNIX and LINUX operating systems; and unless we detail the difference, the installation is the same for the 3 operating systems.

You should first install on your local node Java 1.5 and Tomcat 5.5. The latter's installation directory is referred to TOMCAT HOME. Typical installation directory for Tomcat on Windows is C:/Program Files/Apache Software Foundation/ Tomcat 5.5.

Once Tomcat and Java 1.5 have been installed, you should download and install the QoS-Discovery component containing CoDIMS.

The QoS-Discovery for Tomcat (qosdisc.zip) is available at http://codims.epfl. ch/ under the Download page. Unzip the latter file under TOMCAT\_HOME/webapps; you will obtain the following structure: TOMCAT\_HOME/webapps/qosdisc. Here's the structure of the package:

• TOMCAT\_HOME/qosdisc/WEB-INF/classes contains the java classes, the embedded databases, the configuration files.

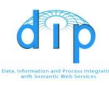

- TOMCAT\_HOME/qosdisc/WEB-INF/classes/codims-home contains configuration parameters for CoDIMS, Catalog database, logs and scripts. We call this directory *CODIMS\_HOME*.
- TOMCAT HOME/qosdisc/WEB-INF/lib contains the jar files (especially  $codimsd.jar$ ).

#### 2.3.2 Prepare the Grid environment

In this section, we'll discuss how to prepare a distributed Grid environment so that you can parallelize the execution of the QoS-Discovery component over multiple nodes.

Our software uses the Globus Toolkit (GT4 Version 4.0.2) to build the Grid environment [3]. GT4 is a set of software components that implement Axis Web services for building distributed systems. The Web services are hosted by containers and we interact with them by starting the containers.

First, you have to choose a cluster of remote nodes (called the environment), i.e. choose a set of available machines (defined by their names or IP addresses). If you do not have an available cluster of nodes, you can simulate multiple nodes on your local machine. Each of these nodes, will hold a CoDIMS Web service (Globus Web service). Your local machine will also hold the Web service and will coordinate the communication between remote nodes. We will explain later how to install and call these Web services on each node.

We recommend using UNIX/Linux nodes for your remote cluster, as it is more convenient to call remote scripts for starting the Web services on these machines. There's no restriction for running Windows, UNIX or Linux on the local node.

Once you have chosen your cluster you are ready to install the Web services on each node of your cluster by following the installation steps below (on each node, including your local machine). Note that, if you do not have an available cluster of nodes and want to run multiple instances of Web services on your machine, you will only need to proceed with these steps once on your local machine:

- Download *codims.zip* from http://codims.epfl.ch/ under the Download page. This file contains: The Globus Java Core Source, the CoDIMS Web Service, The QoS-Discovery component jar file, the CODIMS HOME directory containing some configuration informations.
- Unzip *codims.zip* in a directory of your choice.
- Set an environment variable called *GLOBUS LOCATION* that points to that directory.
- If running UNIX or Linux, add *GLOBUS\_LOCATION* directory and GLOBUS\_ LOCATION/bin directories to the path.

You have now created your remote environment and you will need to register it within CoDIMS. For doing that, edit the file CODIMS\_HOME/codims.env under the Tomcat installation of your local machine only. The example above shows an environment (with  $ID=1$ ) composed of two remote machines at EPFL and your local machine (holding the  $LOCAL_WEB\_SERVICE$ ):

• ENVIRONMENT\_ID=1, you may want to choose a different id.

- CODIMS\_HOME = Path To CODIMS\_HOME on your local machine.
- NODES=myMachine1.epfl.ch:8080;myMachine2.epfl.ch=8080.
- $LOCAL_WEB\_SERVICE = localhost:8080$ .

On the other hand, if you want to test the parallelization on your local machine, you will edit codims.env as above. Note that, in this example, the two remote nodes are running on the localhost (on different port numbers):

- $ENVIRONMENT ID=1$ .
- CODIMS\_HOME = Path To CODIMS\_HOME on your local machine.
- NODES=localhost:8081;localhost=8082.
- $LOCAL_WEB\_SERVICE = localhost:8080$ .

You must commit now the modifications into the CoDIMS Catalog, which is the database storing all important configuration parameters. Go to CODIMS\_HOME/Scripts under your Tomcat installation directory on your local machine and execute codim $sEnv.bat$  if you are running Windows or *codimsEnv.sh* if running Unix/Linux.

#### 2.3.3 Running the application

Now that you have downloaded and installed CoDIMS and Globus on each node, you are ready to start the Web services and run the application.

First, you have to start the Globus container on each remote node and on your local machine (otherwise CoDIMS Web Services won't be available). To start the container on a node, open a command window (or a Terminal), go to GLOBUS\_LOCATION/bin and type the following: globus-start-container -nosec -p portNumber. The portNumber field is the port number on which CoDIMS Web Services will listen for incoming requests (previously defined in codims.env; and the nosec arguments indicates that we are running the Globus container without any security mechanism.

On Unix/Linux, you can run the script container from any directory to start the container. For stopping the container, identify the process id running on your machine and kill it (kill command).

We have also provided scripts for starting and stopping a list of Web services. See under CODIMS\_HOME/scripts/start.sh and CODIMS\_HOME/scripts/stop.sh. You can use these scripts to start Web Services running under UNIX or Linux machines. Note that, these scripts make use of SSH. So make sure that you have SSH installed on each machine or replace the command by RSH (which requires fewer configurations).

After starting the containers on each node of your environment (including the local Web service), you can run Tomcat on your local machine:

- Under Windows:
	- Run TOMCAT\_HOME/bin/tomcat.exe.
	- Go to Windows Services (In Configuration Panel.Administrative tools) and start Tomcat.

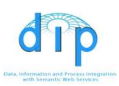

• Under UNIX/Linux: run TOMCAT\_HOME/bin/startup.sh.

By default, Tomcat runs on port 8080, you can change the port number by editing the file server.xml under TOMCAT\_HOME/conf and replace the occurrence 8080 by your desired port number.

Finally, if Tomcat is started, go to http://localhost:yourPortNumber/qosdisc/ qosdisc.html to test the QoS-Discovery component. You can run multiple discovery requests (one at a time). If you have finished with Tomcat or want to change your CoDIMS environment settings you should stop Tomcat as follows:

- Under Windows:
	- Close the Tomcat window.
	- Go to Windows Services (In Configuration Panel. Administrative tools) and stop Tomcat.
- Under UNIX/Linux: run TOMCAT\_HOME/bin/shutdown.sh.

If you stop Tomcat and start it again, you will have to update you browser session (session identifier) by closing all open windows or by clicking on the Refresh button of your web browser.

#### 2.4 Use CoDIMS from Java

In this section, we show how to install CoDIMS in order to run the QoS-Discovery process from Java.

#### 2.4.1 Pre-requisites

First, download the source code (codims\_src.zip) at http://codims.epfl.ch/ under the Download page and unzip it in a folder (we call this folder *CODIMS\_PROJECT*). Then use your favorite Java IDE to create a new project and import the files. Add all the jar files located in CODIMS\_PROJECT/lib to your project. Afterwards, prepare your Grid environment; edit the file codims.env and run *codimsEnv.bat* (or *codimsEnv.sh* if you're using a Unix/Linux platform). Finally, start the containers on each node of your environment.

#### 2.4.2 Running the application

#### **Overview**

The class QueryManagerImpl (in package *ch.epfl.codimsd.qeef*) defines an interface for communicating with CoDIMS:

- QueryManagerImpl getQueryManagerImpl().
- RequestResult executeRequest(Request request).
- void shutdown().

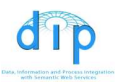

- long executeAsync(Request request).
- ExecutionState getExecutionState(long requestId).
- RequestResult getRequestResult(long requestId).

See the main method for a full example of utilization.

#### Prepare the request

In CoDIMS, a query demand is considered more generically as a request. Thus a user builds a request object and submits it to CoDIMS for execution. A request object comprises the following structure:

- The type of the request (it's ID). This one should be defined in the Catalog.
- A RequestParameter object (Package *ch.epfl.codimsd.query*) which encapsulates a HashMap object storing what the application needs to process. The user may want to add to the HashMap parameter values that the operators might need to access during the execution.
- Some tuning parameters added to the RequestParameter HashMap.

#### Initialize CoDIMS

Before, running the application we need to start CoDIMS by calling the method get-QueryManagerImpl of the class QueryManagerImpl. Afterwards, the user may execute multiple queries without re-initializing.

#### Executing a request

There are two modes for starting a request execution in CoDIMS, single-user or multiple-user mode. In a single user mode, request execution blocks CODIMS until the latter finishes the evaluation. In this mode, a new request has to wait for the previous to end. In the multi-user mode, requests run asynchronously, freeing CoDIMS to accept and run new requests. In the multi-user mode, all common data-structures stored in the local node are shared between concurrent requests, optimizing the overall performance.

The single-user mode is obtained by invoking the executeRequest method of the class QueryManagerImpl. On the other hand, a call to the executeAsync method introduces a asynchronous evaluation of the requests, allowing concurrent query evaluations. When you call this method you get a request id that you can use afterwards to know the state of your execution and to get the final results. For doing this, you can periodically call  $qetExecutionState(yourID)$  of class  $QueryManagerImpl$ and get an ExecutionState object encapsulating execution state information. If the *ExecutionState* indicates that the execution is finished  $(isFinished()$  method of class ch.epfl.codimsd.qeef.ExecutionState), you can use getRequestResult to retrieve the complete result.

#### Obtaining the request results

When the *ExecutionState* returns a *isFinished* indication, the execution has been successfully terminated and the results can be obtained from a RequestResult object. This object is composed of:

- ResultSet object containing a list of tuples. Each tuple is a single object containing the result (in the QoS-Discovery, this corresponds to a selected Web service and rank information).
- The *metadata* of the tuple, that helps you reading the object.
- The time of the execution.
- A result integer code. This parameter is not used in the QoS-Discovery request.

Finally, when you finish with CoDIMS you can close the system by calling the shutdown method.

### 2.5 More Detailed Documentation

More detailed documentation can be obtained from the CoDIMS Web Site [2] or directly from the CODIMS user manual [5].

# 3 Release Notes

# 3.1 Implemented Features of This Second Prototype

The following features are included in this second prototype release of our QoS-enabled service discovery component:

- 1. The component can select QoS-annotated Web services descriptions that match the user's QoS requirements and classify the result according to a ranking algorithm.
- 2. The QoS matching and ranking algorithms use information from the developed ontologies, utilizing the KAON2-based WSML reasoner as its underlying inference engine.
- 3. The ranking algorithm also uses the reputation-based estimation of various QoS parameters of each service to classify them (according to the user-defined criteria in the ranking algorithm).
- 4. The functionality-based service discovery component is also integrated into the discovery process.
- 5. All implemented discovery algebraic operators have been implemented and integrated into the QoS-enabled discovery framework: Bloom filter, Matchmaking, Ranking, and Reputation management operators. This enables the parallelization of the discovery process using the CoDISM-D query processing system to adapt with numerous number of service descriptions in the service repository.
- 6. The main class ch.epfl.qosdisc.wsmx.QoSDiscovery of our discovery component implements the standard *org.wsmo.execution.common.component.Discovery* interface specified by the latest release of the WSMX API.
- 7. The Derby DBMS is used to manage the database of the service descriptions and the QoS reports from the users.

This second (and final) prototype release also includes:

- 1. A list of developed ontologies tested successfully with the WSML-tools and reasoner. Among them are the QoS and ranking ontologies: upper ontologies and the derived ones for the following example application scenarios: the file hosting, hotel reservation, and stock-information broker from WP10.
- 2. A list of WSMO goals and Web service descriptions given the input from the use case partners.
- 3. An online demonstration enables the user to test all features of the QoS-enabled service discovery framework interactively using a dedicated Web-based GUI developed with Google Web Toolkit.
- 4. A Web page [1] with detailed documentation of the installation and using the component.

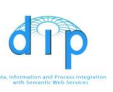

### 3.2 Known Issues

The following issues are left open at the time of writing this document:

- If a user would like to use the current functionality discovery component which is integrated in our QoS component, he or she should adhere to some restrictions which cannot be influenced by the QoS discovery component described in this document. The input WSMO service description and goal to be used should comprise only post-conditions and effects (and not preconditions or assumptions) in their capabilities. This is due to the fact that the current lightweight functionality discovery engine only considers the outcome of a service execution, and not the pre-state and post-state. Attentive readers can refer to the documentation page of the functionality discovery component at http://wiki.wsmx.org/ index.php?title=Discovery\_Tutorial for more detailed instructions.
- The current functionality discovery component we are using (dated August 09th) 2006) still has some stability issues: the invocation of that component occasionally produces no effect. We are collaborating with the developers of the functional discovery component to help them identify the problem.

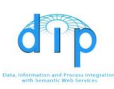

#### **REFERENCES**

- [1] QoS-enabled Service Discovery Component: Main download page. http://lsirpeople.epfl.ch/lhvu/download/qosdisc/, 2006.
- [2] http://codims.epfl.ch.
- [3] http://www.globus.org/toolkit.
- [4] M. Hauswirth, F. Porto, and L.-H. Vu. P2P and QoS-enabled service discovery specification. DIP Project Deliverable D4.17, available from http: // dip. semanticweb. org/documents/D4. 17-Revised. pdf, 2005.
- [5] Othman Tajmouati and Fabio Porto. CODIMS User Manual. http://codims. epfl.ch/download/codims.pdf.